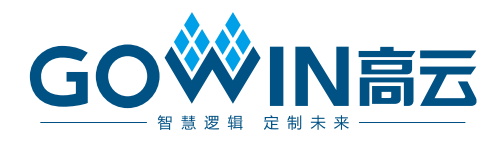

## Gowin FPGA 产品 编程配置手册

**UG290-1.05, 2019-01-08**

#### 版权所有**©2019** 广东高云半导体科技股份有限公司

未经本公司书面许可,任何单位和个人都不得擅自摘抄、复制、翻译本文档内容的部分或全 部,并不得以任何形式传播。

#### 免责声明

本文档并未授予任何知识产权的许可,并未以明示或暗示,或以禁止发言或其它方式授予任 何知识产权许可。除高云半导体在其产品的销售条款和条件中声明的责任之外,高云半导体 概不承担任何法律或非法律责任。高云半导体对高云半导体产品的销售和/或使用不作任何 明示或暗示的担保,包括对产品的特定用途适用性、适销性或对任何专利权、版权或其它知 识产权的侵权责任等,均不作担保。高云半导体对文档中包含的文字、图片及其它内容的准 确性和完整性不承担任何法律或非法律责任,高云半导体保留修改文档中任何内容的权利, 恕不另行通知。高云半导体不承诺对这些文档进行适时的更新。

#### 版本信息

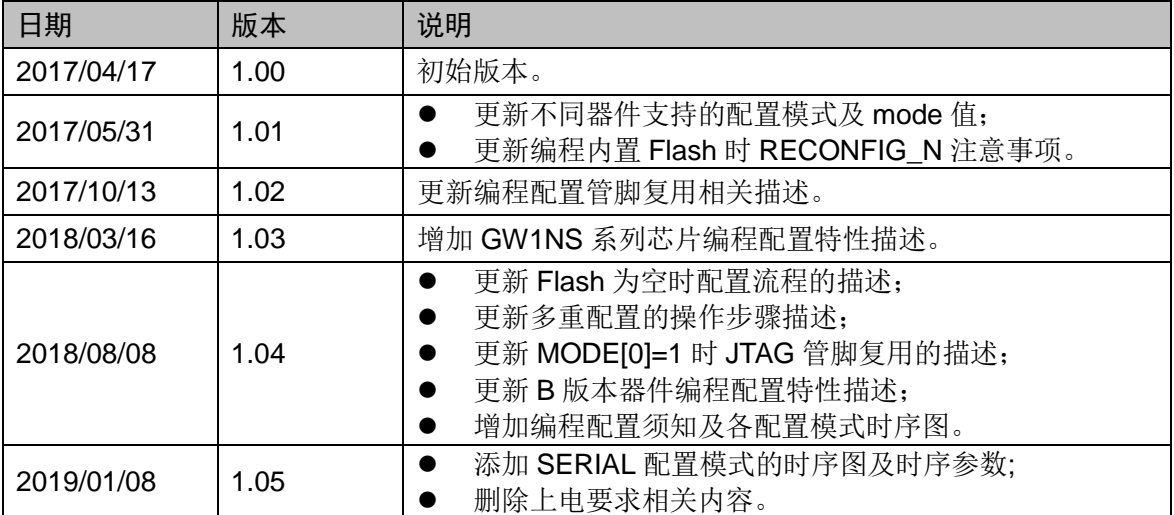

## <span id="page-3-0"></span>目录

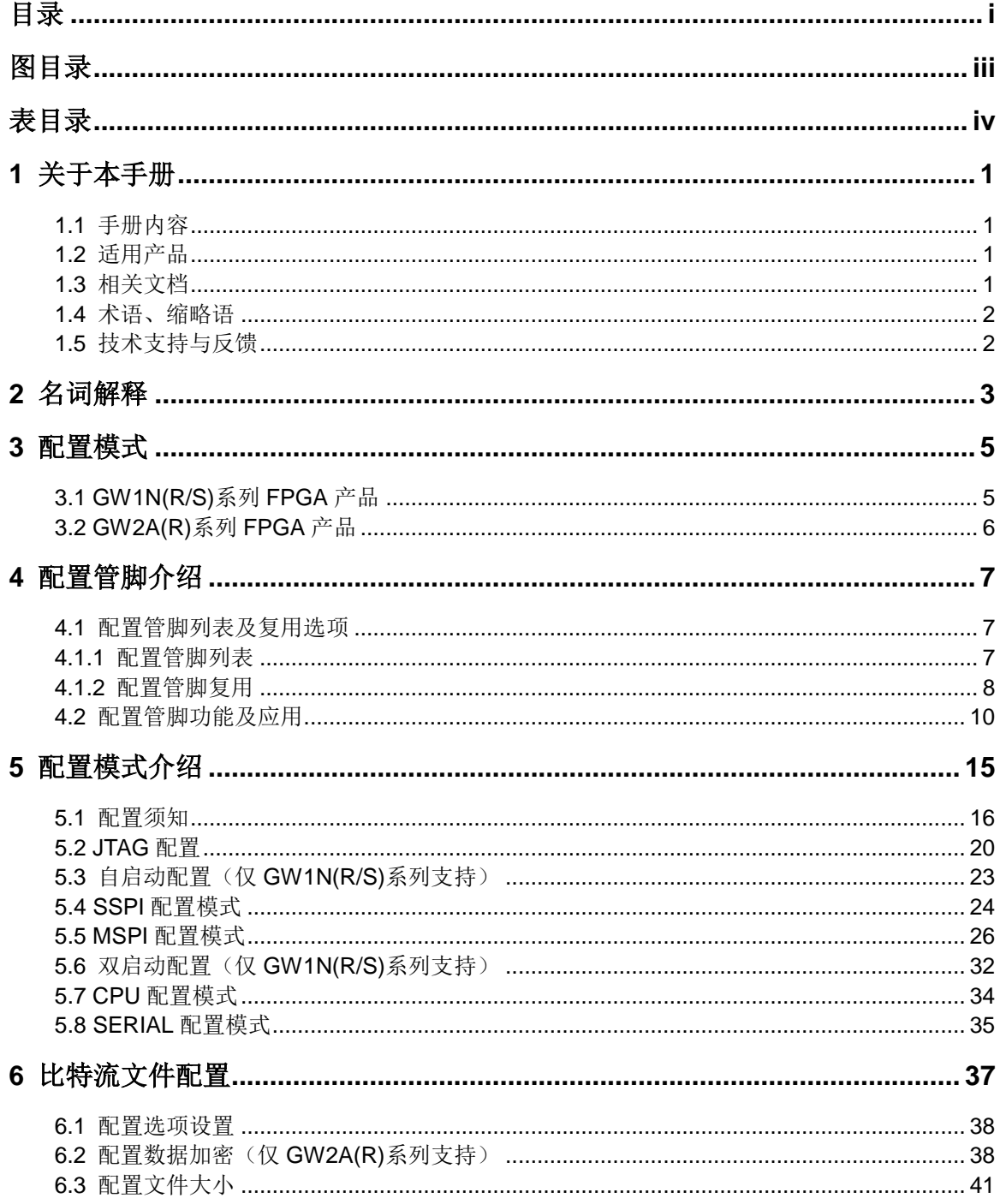

 $\mathbf{i}$ 

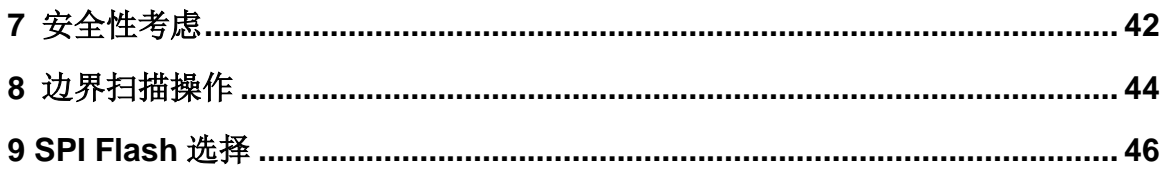

## <span id="page-5-0"></span>图目录

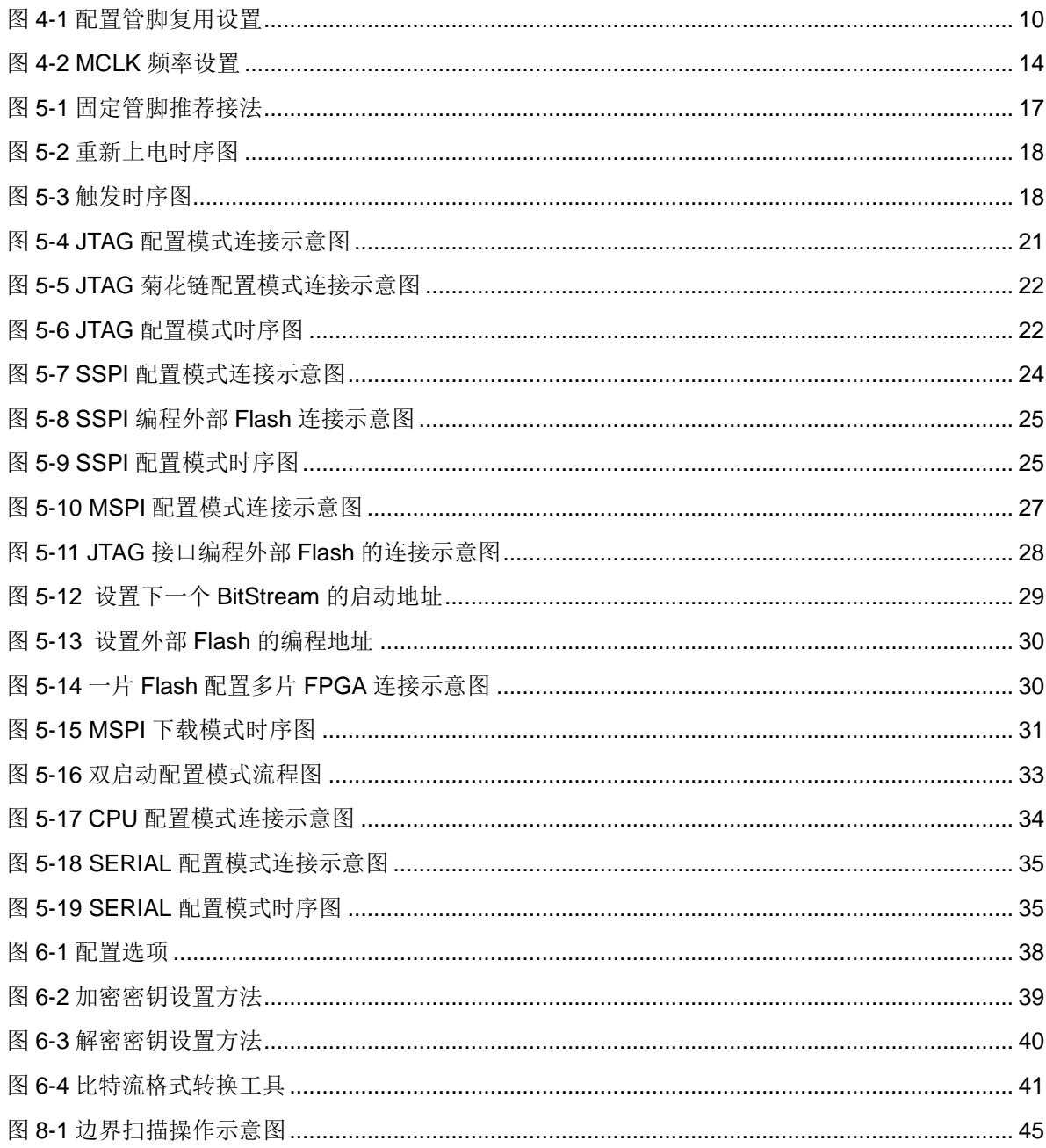

## <span id="page-6-0"></span>表目录

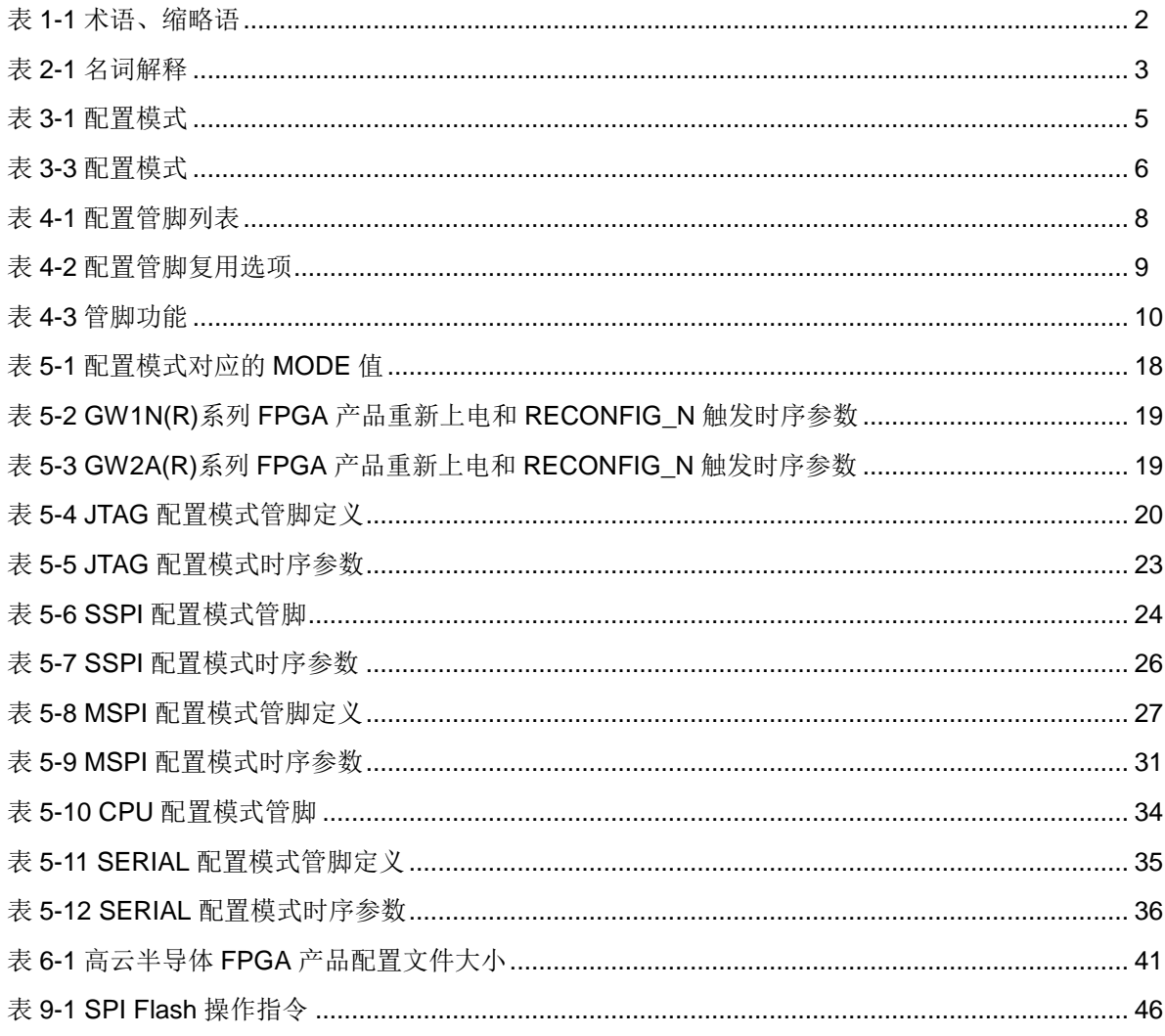

## **1**关于本手册

## <span id="page-7-1"></span><span id="page-7-0"></span>**1.1** 手册内容

本手册主要介绍高云半导体 GW1N(R)、GW1NS 及 GW2A(R)系列 FPGA 产品编程配置方面的通用特性及功能,旨在帮助用户更好地使用 Gowin FPGA 产品。

### <span id="page-7-2"></span>**1.2** 适用产品

本手册中描述的信息适用于所有高云半导体 FPGA 产品。

### <span id="page-7-3"></span>**1.3** 相关文档

通过登录高云半导体网站 [www.gowinsemi.com.cn](http://www.gowinsemi.com.cn/) 可以下载、查看以下 相关文档:

- GW1N 系列 FPGA 产品数据手册
- GW2A 系列 FPGA 产品数据手册
- GW1NR 系列 FPGA 产品数据手册
- GW2AR 系列 FPGA 产品数据手册
- GW1NS 系列 FPGA 产品数据手册
- GW1NZ 系列 FPGA 产品数据手册
- GW1NSR 系列 FPGA 产品数据手册

## <span id="page-8-2"></span><span id="page-8-0"></span>**1.4** 术语、缩略语

表 [1-1](#page-8-2) 中列出了本手册中出现的相关术语、缩略语及相关释义。 表 **1-1** 术语、缩略语

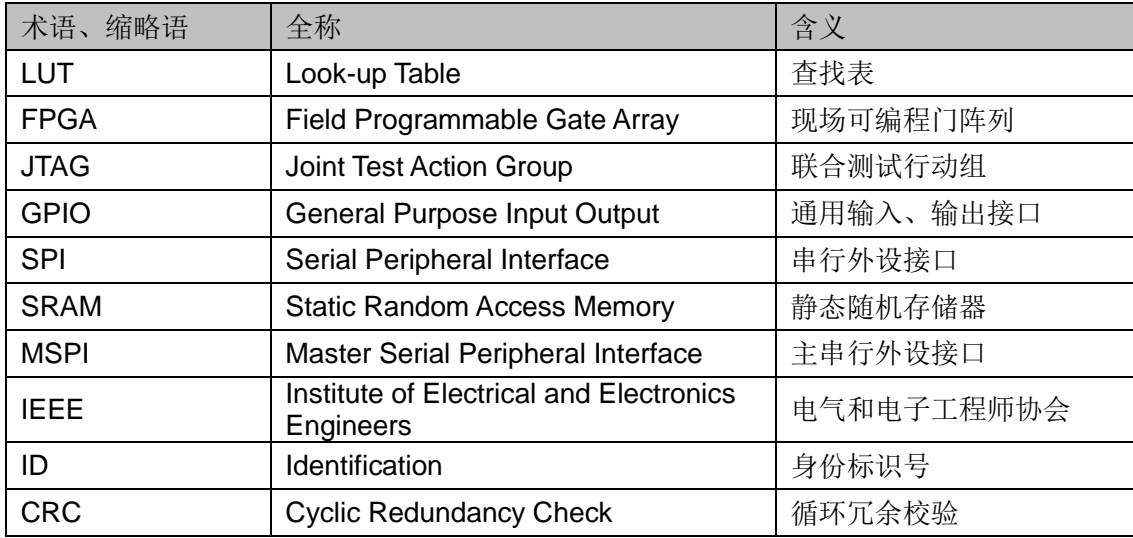

## <span id="page-8-1"></span>**1.5** 技术支持与反馈

高云半导体提供全方位技术支持,在使用过程中如有任何疑问或建议, 可直接与公司联系:

网址:[www.gowinsemi.com.cn](http://www.gowinsemi.com.cn/)

E-mail: [support@gowinsemi.com](file:///C:/Users/Yanan/AppData/Roaming/Microsoft/Word/support@gowinsemi.com) Tel:+86 755 8262 0391

## **2**名词解释

<span id="page-9-0"></span>本章主要介绍高云半导体FPGA产品编程配置过程中常用的一些名词及 含义,帮助用户熟悉高云半导体 FPGA 产品编程配置相关的概念。

#### <span id="page-9-1"></span>表 **2-1** 名词解释

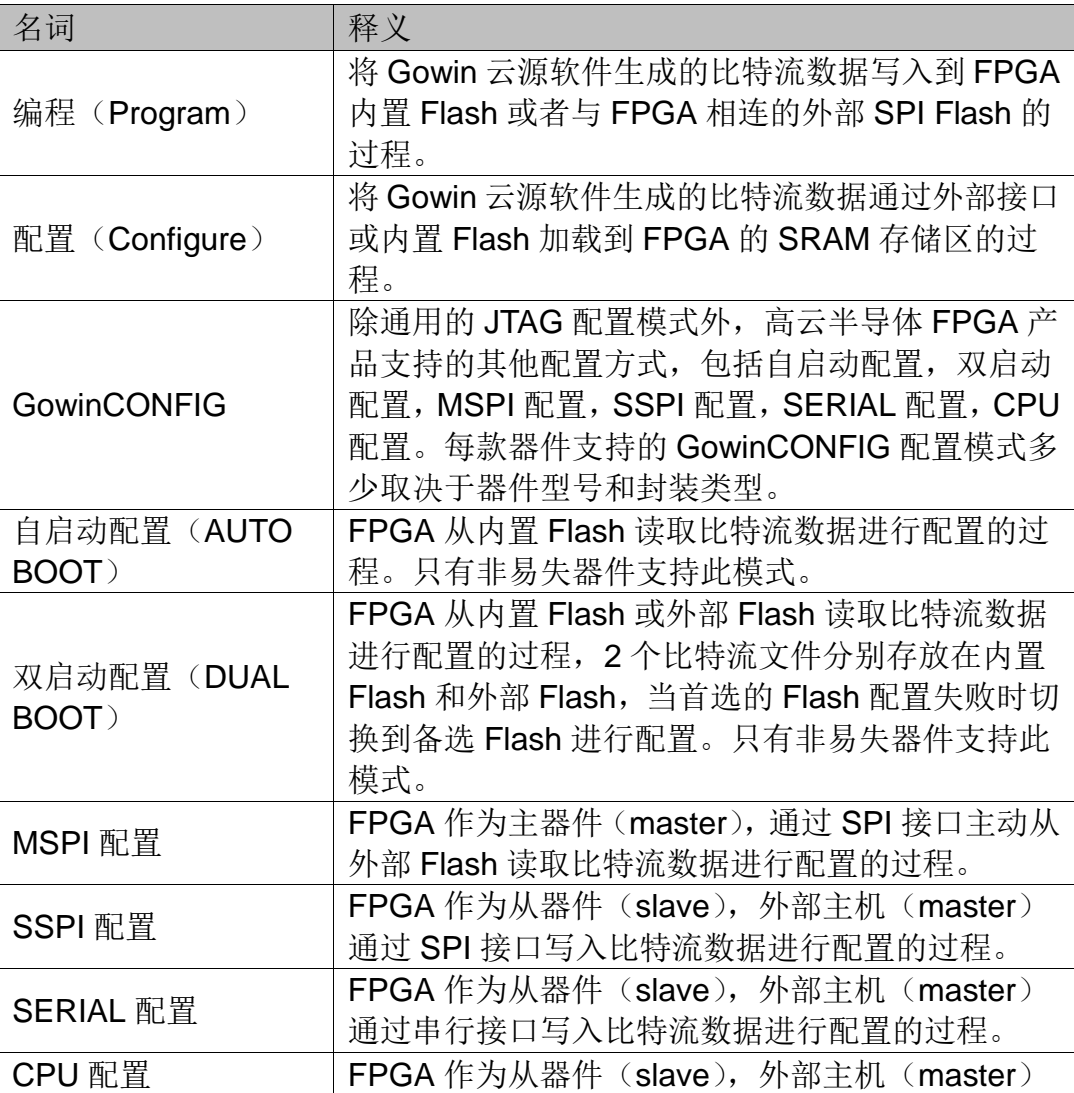

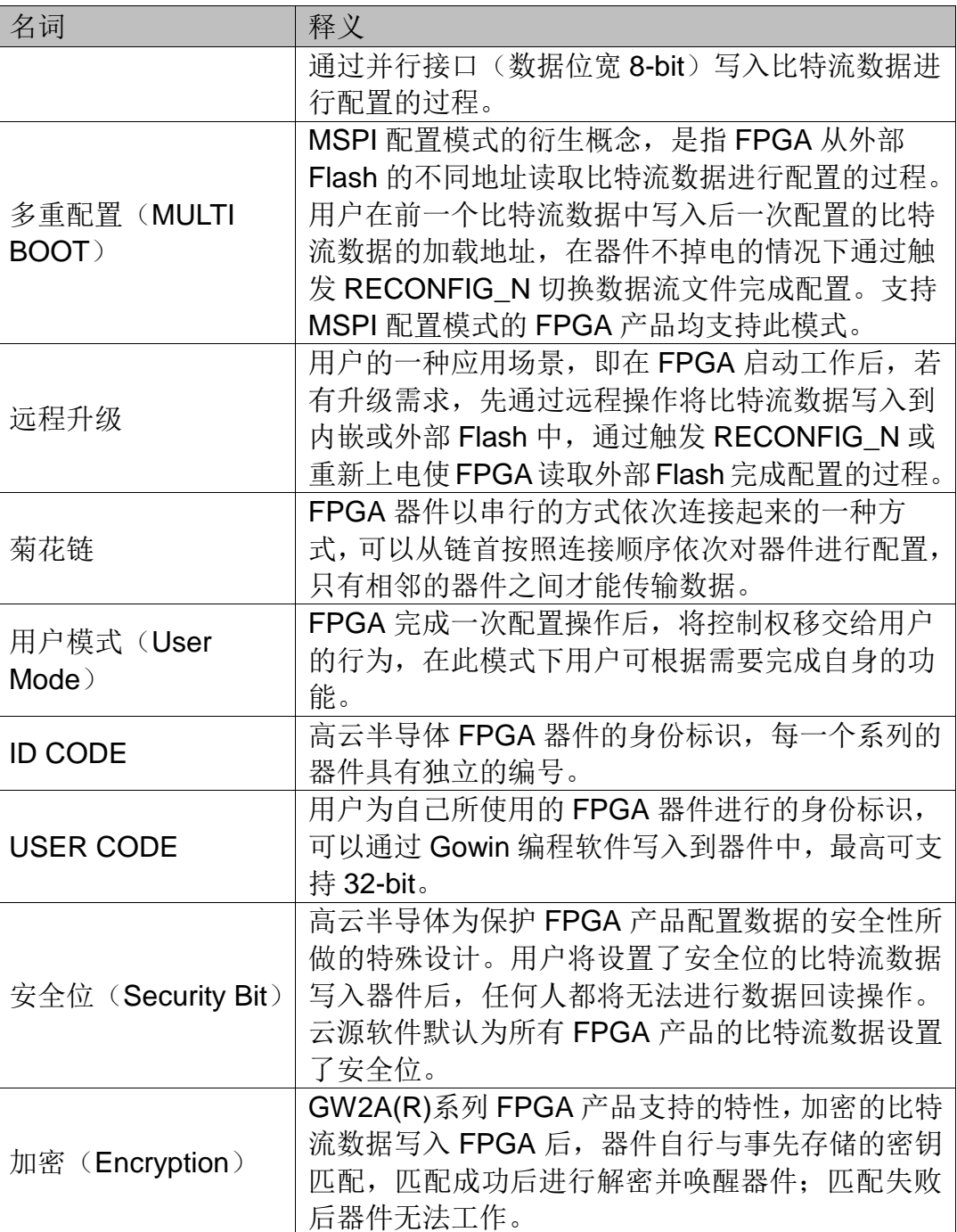

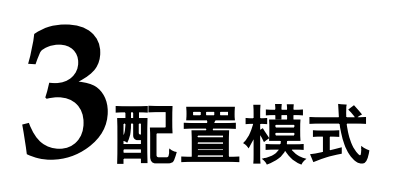

## <span id="page-11-1"></span><span id="page-11-0"></span>**3.1 GW1N(R/S)**系列 **FPGA** 产品

GW1N(R/S)系列 FPGA 产品除了支持业界通用的 JTAG 配置模式外,还 支持高云半导体特有的 GowinCONFIG 配置模式。每款器件支持的 GowinCONFIG 配置模式多少取决于不同型号和封装形式。所有器件均支持 JTAG 和 AUTO BOOT 模式, 器件支持的配置模式最多可达 6 种, 如表 [3-1](#page-11-2) 所示。

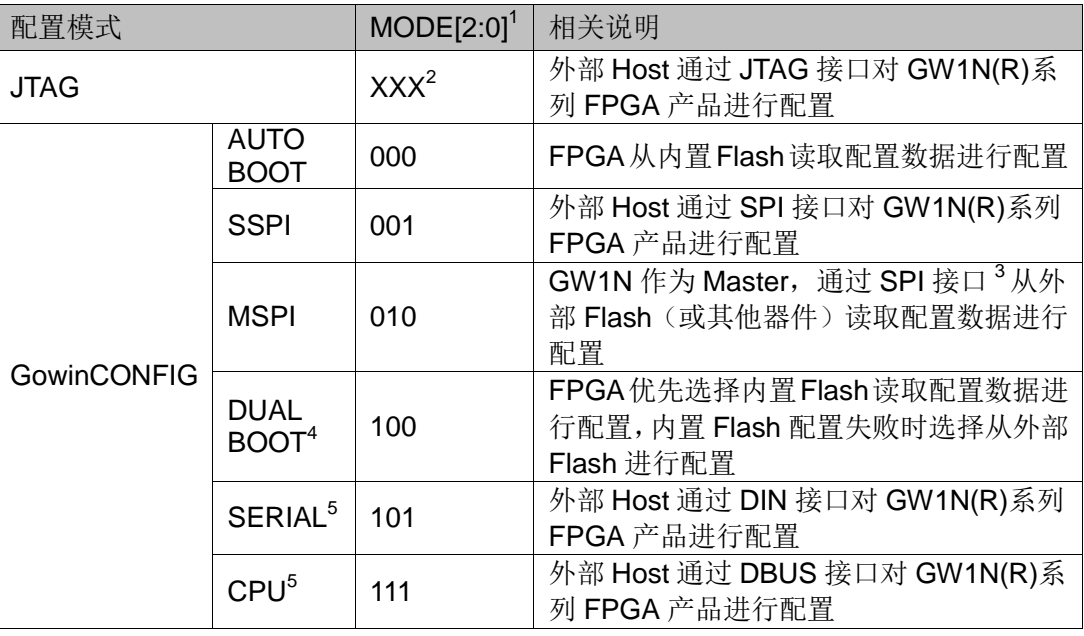

#### <span id="page-11-2"></span>表 **3-1** 配置模式

#### 注!

● [1]对于一些 MODE 管脚没有全部封装出来的器件,未封装出来的 MODE 默认已接地;

- [2]JTAG 配置模式与 MODE 输入值无关;
- [3]SSPI 和 MSPI 模式的 SPI 接口是互相独立的;
- [4] GW1N(R)-2 和 GW1N(R)-4 目前暂不支持 DUAL BOOT; GW1N(R)-6 和 GW1N(R)-9 除了支持 MODE 值为 100 的 DUAL BOOT 外,还支持优先从外部 Flash 启动的模式, MODE 值为 110;
- [5]CPU 配置模式的 SCLK、WE\_N 和 CLKHOLD\_N 管脚与 SERIAL 配置模式共用, CPU 配置模式的数据总线管脚与 MSPI 和 SSPI 配置模式的管脚共用。

GW1N(R/S)系列 FPGA 产品编程配置有如下特点:

- 启动速度快—毫秒级
- 配置模式灵活多样
- 安全可靠性高
- 用户闪存空间大

注!

关于配置管脚列表、配置管脚复用及配置管脚功能及应用信息请参考 [4](#page-13-0) [配置管脚介绍。](#page-13-0)

## <span id="page-12-0"></span>**3.2 GW2A(R)**系列 **FPGA** 产品

GW2A(R)系列 FPGA 产品除了支持业界通用的 JTAG 配置模式外,还支 持高云半导体特有的 GowinCONFIG 配置模式。每款器件支持的 GowinCONFIG 配置模式的多少取决于不同型号和封装形式。器件支持比特 流数据加密和安全位设置功能,为用户设计提供了安全性保障。GW2A(R) 系列 FPGA 产品支持比特流数据的解压缩功能,用户可以将比特流数据进行 压缩以节约存储空间。

GW2A(R)系列 FPGA 产品支持的配置模式如表 [3-1](#page-11-2) 所示。

<span id="page-12-1"></span>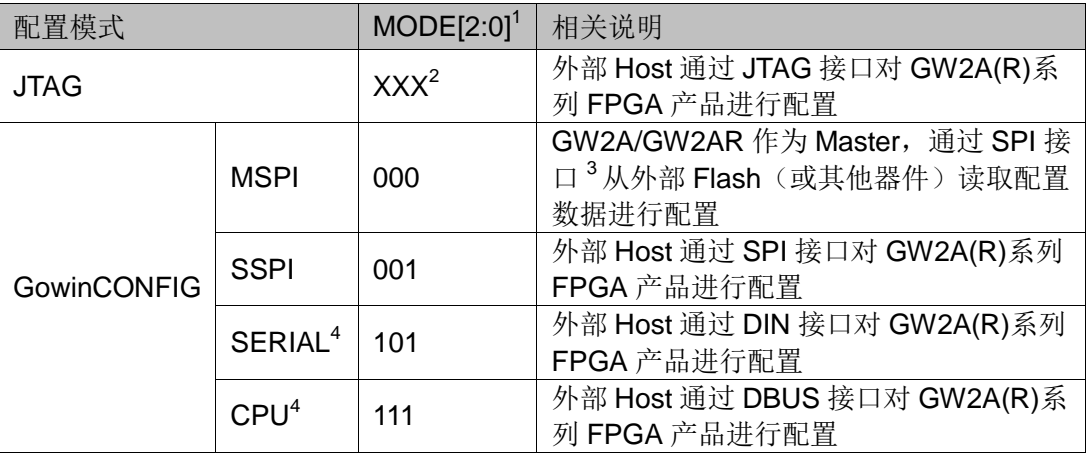

#### 表 **3-2** 配置模式

注!

- [1]对于一些 MODE 管脚没有全部封装出来的器件,未封装出来的 MODE 默认已接地;
- [2]JTAG 配置模式与 MODE 输入值无关;
- [3]SSPI 和 MSPI 模式的 SPI 接口是互相独立的;
- [4]CPU 配置模式的 SCLK、WE\_N 和 CLKHOLD\_N 管脚与 SERIAL 配置模式共用, CPU 配置模式的数据总线管脚与 MSPI 和 SSPI 配置模式的管脚共用。

#### 注!

关于配置管脚列表、配置管脚复用及配置管脚功能及应用信息请参考 [4](#page-13-0) [配置管脚介绍。](#page-13-0)

## **4**配置管脚介绍

<span id="page-13-0"></span>高云半导体 FPGA 产品配置模式多样,包括通用型的 JTAG 配置、主动 配置、被动配置、串行配置和并行配置等,可以满足用户不同外设环境下的 各种需求。编程配置相关的管脚既能够完成配置功能,又可以设置为普通的 I/O,用户可根据实际使用情况进行选择。用户也可以根据配置管脚的功能对 其灵活控制,满足一些特殊需求。

## <span id="page-13-1"></span>**4.1** 配置管脚列表及复用选项

#### <span id="page-13-2"></span>**4.1.1** 配置管脚列表

高云半导体 FPGA 产品所有与配置相关的管脚如表 [4-1](#page-14-1) 所示,表中也标 注了每种配置模式使用到的管脚及芯片封装过程中的管脚共用情况。

<span id="page-14-1"></span>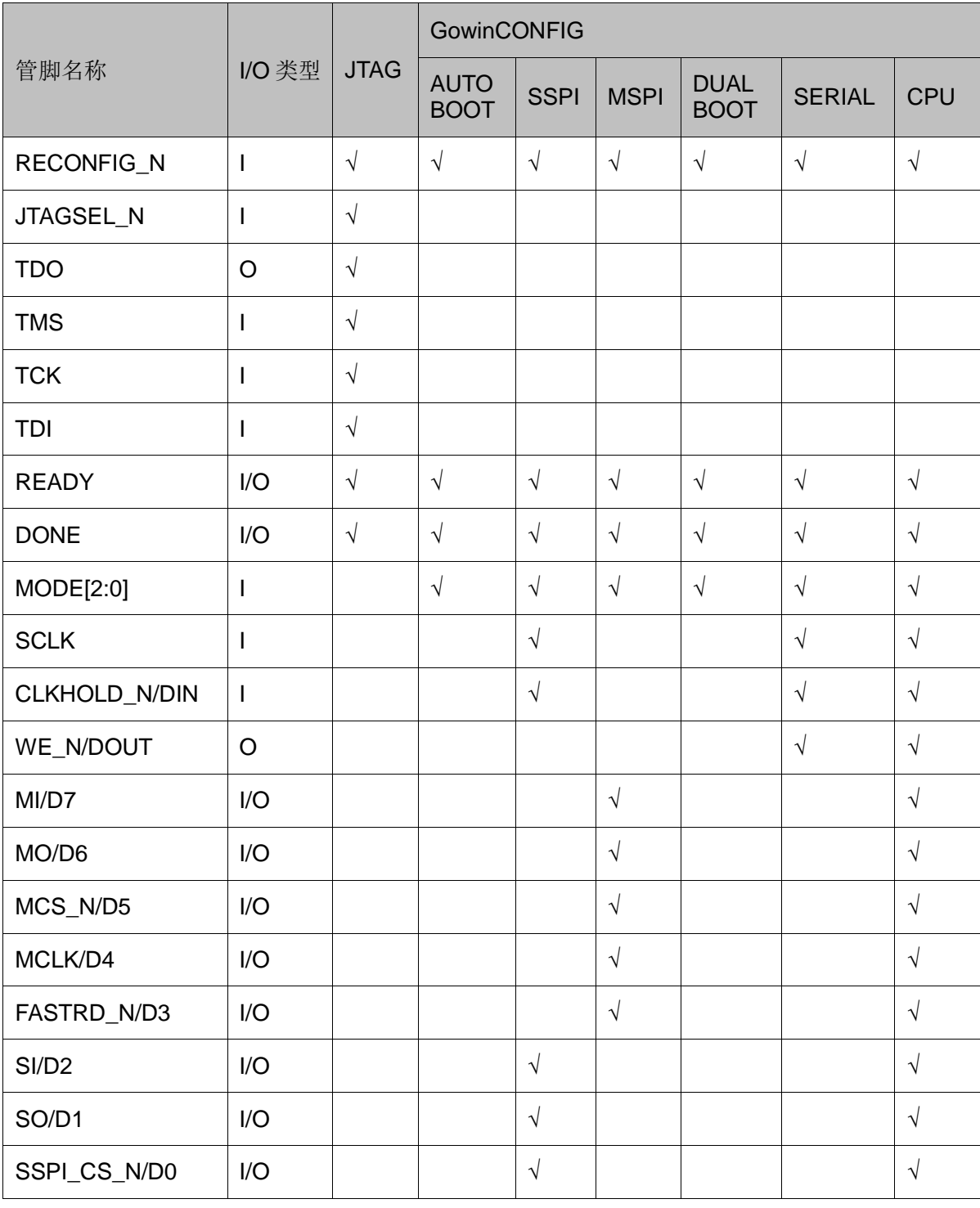

#### 表 **4-1** 配置管脚列表

注!

 不同型号和封装的器件支持的配置模式不同,关于不同器件支持的配置模式请参考 GW1N(R)系列 FPGA 产品编程配置手册/GW2A(R)系列 FPGA 产品编程配置手册; ● 关于不同配置模式下各管脚的定义请参考 [5](#page-21-0) [配置模式介绍。](#page-21-0)

#### <span id="page-14-0"></span>**4.1.2** 配置管脚复用

为最大化地提高 I/O 的利用率, 高云半导体的 FPGA 产品支持将配置管 脚设置为普通 I/O 使用。所有系列的 FPGA 上电后未进行任何配置操作之前, 与配置相关的管脚均默认作为配置管脚使用。配置成功后,器件进入用户模 式,按照用户选择的复用选项重新分配管脚的功能。

#### 注!

用户设置管脚复用选项时,需确保管脚的外部初始连接状态不影响器件的配置过程。对于影 响配置的连接,需要先进行隔离处理,等待 FPGA 进入用户模式后再进行修改。

配置管脚复用选项如表 [4-2](#page-15-0) 所示。

#### 表 **4-2** 配置管脚复用选项

<span id="page-15-0"></span>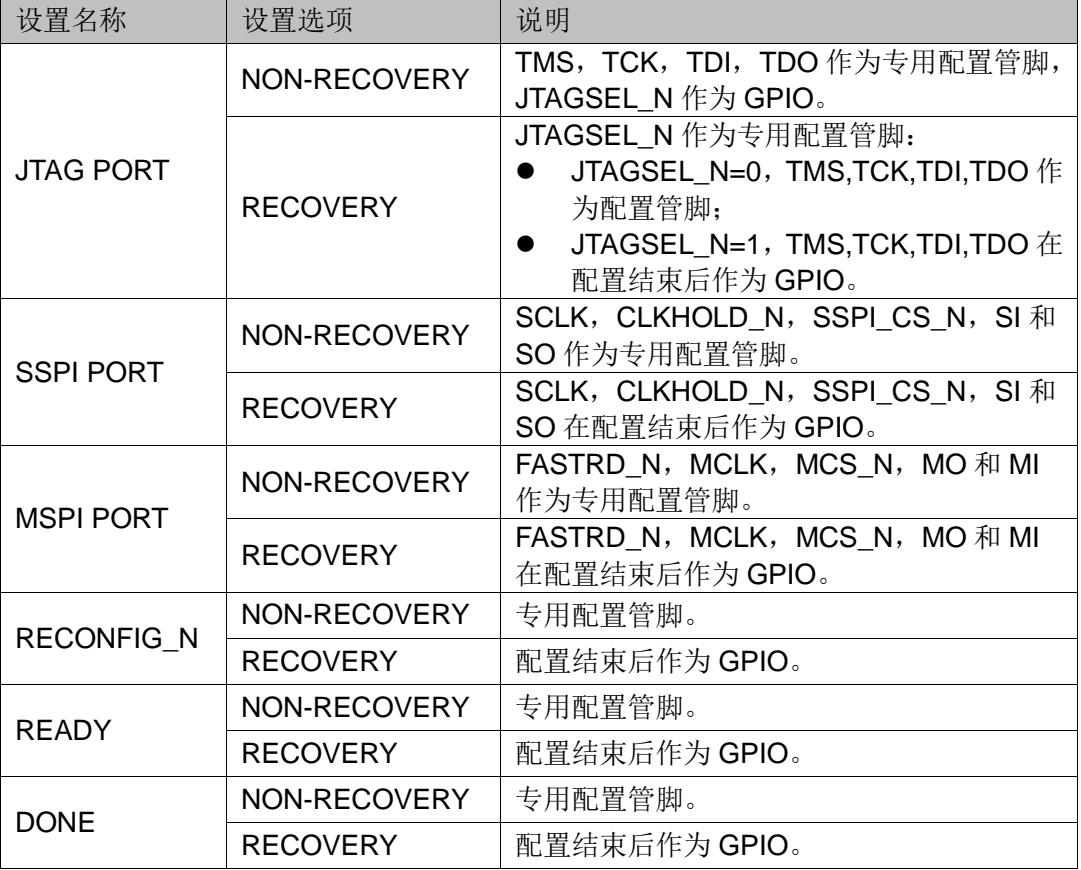

#### 注!

- [1]对于 JTAGSEL\_N 未封装出来的器件, 用户在调试 JTAG 管脚复用的案例时, 建议 上电前将 MODE 值设置为非自动配置的模式(即非自启动、双启动和 MSPI 模式)避 免其他比特流数据影响配置过程,用户上电后手动进行 JTAG 配置后,器件进入用户模 式, JTAG 管脚变为 GPIO; 对于 GW1N(R/S)系列 FPGA, 当 MODE[0]=1 时, JTAGSEL\_N 管脚与 JTAG 配置的 4 个管脚(TCK、TMS、TDI、TDO)可以同时设置 为 GPIO, 但是此时 JTAGSEL N 无法将 JTAG 管脚恢复为配置 IO, 需要让器件重新 进入配置状态以恢复。
- [2]SERIAL 和 CPU 配置模式的管脚由于与其他配置模式共用,无法单独设置为 GPIO, 但是当这些管脚工作在非共用配置模式时可以设置为 GPIO。

通过 Gowin 云源软件配置管脚复用:

- 1. 打开 Gowin 云源软件中相应的工程;
- 2. 在菜单栏中选择"Project>Configuration>Dual-Purpose Pin", [如图](#page-16-1)
- [4-1](#page-16-1) 所示;
- 3. 勾选对应选项设置配置管脚的复用情况。

#### <span id="page-16-1"></span>图 **4-1** 配置管脚复用设置

![](_page_16_Picture_166.jpeg)

## <span id="page-16-2"></span><span id="page-16-0"></span>**4.2** 配置管脚功能及应用

RECONFIG\_N、READY 和 DONE 管脚是每种模式都会用到的管脚。 其他配置管脚可根据具体应用设置为配置专用管脚或用户管脚。

![](_page_16_Picture_167.jpeg)

![](_page_16_Picture_168.jpeg)

![](_page_17_Picture_371.jpeg)

![](_page_18_Picture_416.jpeg)

![](_page_19_Picture_359.jpeg)

![](_page_20_Picture_46.jpeg)

#### <span id="page-20-0"></span>图 **4-2 MCLK** 频率设置

![](_page_20_Picture_47.jpeg)

# **5**配置模式介绍

<span id="page-21-0"></span>高云半导体 FPGA 产品包含基于 SRAM 工艺的 GW2A(R)系列的高性能 器件和嵌入 Flash 的 GW1N(R/S)系列的小容量非易失器件。基于 SRAM 工 艺的器件掉电后器件内部的配置数据丢失,每次上电后需重新配置;嵌入 Flash 的非易失器件掉电后数据仍然存储在芯片内部,重新上电时可以通过 自启动配置或双启动配置的方式由器件自动进行重新配置。

高云半导体 FPGA 产品封装类型丰富,每一种封装的器件支持的配置模 式与封装出来的配置管脚数目有关: 所有器件均支持通用的 JTAG 配置; 只 有非易失器件支持自启动或双启动配置;每种配置模式的 MODE 值各不相同。

### <span id="page-22-0"></span>**5.1** 配置须知

高云半导体 FPGA 产品目前分为 GW1N(R/S)和 GW2A(R)两大家族,其 中 GW1N(R/S)家族包含 GW1N-1、GW1NS-2、GW1N(R)-4、GW1N(R)-6 和 GW1N(R)-9 系列产品。GW2A(R)家族包含 GW2A(R)-18 和 GW2A-55 两 个系列。器件名称中是否包含 R 不影响配置特性,主要区别是带 R 的 FPGA 内部集成了 SDRAM。器件名称中包含 S 的 FPGA 除了双启动配置特性与 GW1N 系列略有差异之外,其他特性完全相同,关于双启动配置的详细信息, 请参考 [5.6](#page-38-0) [双启动配置。](#page-38-0)

高云半导体 FPGA 产品按照配置数据的存储和指令的作用位置分为对 SRAM 的操作、对内置 Flash 的操作和对外部 Flash 的操作, 其中, 对内置 Flash 的操作只有 GW1N(R/S)系列产品支持, 对 SRAM 和外部 Flash 的操 作所有产品均可支持。

#### **SRAM** 操作

对 SRAM 的操作包括读取器件 ID CODE 和 USER CODE,读取器件状 态寄存器信息以及 SRAM 配置。器件 ID 验证是配置操作的前提,只有 ID 验 证成功的器件才能进行配置;USER CODE 是为方便用户对 ID CODE 相同 的多个器件加以区分进行的编号标识;器件的状态寄存器记录着 FPGA 配置 前后的状态信息,用户可据此分析器件状态,状态寄存器的含义请参考

《*Gowin Programmer* 用户指南》。SRAM 配置操作时需要注意,只有未设 置安全位的比特流数据支持验证功能。设置了安全位的数据任何用户无法进 行回读验证。

#### 内置**/**外部 **Flash** 操作

对内置 Flash 的操作包括擦除、擦除和编程以及擦除、编程和验证操作。 只能通过 JTAG 接口操作内置 Flash, 时钟速率限制在 2MHz~2.5MHz。

#### 注!

使用内置 Flash 配置 SRAM 的操作(自启动配置和双启动配置)和内置 Flash 的编程操作 过程中 FPGA 需要保持上电状态并且不能低电平触发 RECONFIG\_N,否则可能会对内置 Flash 造成不可修复的破坏。

内置 Flash 的编程验证在配置 SRAM 操作之前完成,配置结束后设置了 安全位的数据无法回读验证。

对外部 Flash 的操作包括擦除、编程以及擦除和编程。外部 Flash 操作 前应将 MODE 值设置为 "011"状态并使用低电平脉冲触发 RECONFIG N 或者使 FPGA 重新上电。擦除操作将擦除整片 Flash,使用多重配置的用户 写入多个比特流数据时需要选择不含擦除的编程操作。

GW1N(R/S)家族 A 版本的器件编程内嵌 Flash 或外部 Flash 时需要先清 除 SRAM 中的内容, GW1N(R/S)家族 B 版本的器件增加了 JTAG 透明传输 的特性,即器件支持在不影响现有工作状态的情况下通过 JTAG 接口编程内 嵌 Flash 或外部 Flash 的操作, 编程过程中器件可以按照原有的配置正常工 作, 编程完成后, 低电平触发 RECONFIG N 即可完成在线升级。此特性适 合应用于在线时间长但又需要不定期升级的场所。

#### 配置管脚复用

用户在使用不同配置模式时,需要根据配置管脚的作用,确保 FPGA 工

作在已选择的配置模式下。用户端管脚数目不足时,可以通过其他连接方式 灵活处理这些管脚,只保留数据传输相关的管脚即可。MODE[2:0]用来选择 GowinCONFIG 的编程配置模式,用户不需要改变模式时可以使用上拉或下 拉的方式将其固定在特定的模式,上拉电阻推荐 4.7K,下拉电阻推荐 1K。

#### 注!

RECONFIG N、READY 和 DONE 管脚与每种配置模式相关,无论用户是否将它们设置为 GPIO,都需要保证在配置操作完成前它们的初始值或管脚连接状态满足编程配置条件。

#### 固定管脚推荐接法

用户进行电路原理图设计时,推荐接法如图 [5-1](#page-23-0) 所示。

#### <span id="page-23-0"></span>图 **5-1** 固定管脚推荐接法

![](_page_23_Figure_8.jpeg)

#### 注!

- 用户需要改变 MODE 值时可增加拨码开关;部分器件 MODE 管脚未完全封装出来,未 封装的 MODE 管脚已内部接地;
- JTAG 配置过程中 READY 和 DONE 信号的值没有参考意义;
- RECONFIG\_N、READY 和 DONE 未封装出来的管脚已内部处理,不影响配置功能。

#### 配置模式对应的 **MODE** 值

MODE[2:0]的值与配置模式的对应关系如表 [5-1](#page-24-2) 所示。 表 **5-1** 配置模式对应的 **MODE** 值

<span id="page-24-2"></span>![](_page_24_Picture_347.jpeg)

#### 注!

- JTAG 配置模式与 MODE 值无关,GW2A(R)系列不支持 AUTO BOOT 和 DUAL BOOT。 GW1N(R)系列有两种形式的 DUAL BOOT, GW1N(R)系列所有 FPGA 产品均支持 MODE 值为 100 的 DUAL BOOT 模式, 但是只有 GW1N(R)-6 和 GW1N(R)-9 器件支 持 MODE 值为 110 的 DUAL BOOT 模式;
- GW1NS 系列 FPGA 产品内嵌 2 个 Flash 模块,1<sup>st</sup> Flash 存储 FPGA 的 bitstream,2<sup>nd</sup> Flash 通常情况用来存储 MCU 的数据文件或供给用户使用,但为了满足用户的特殊需 求,2<sup>nd</sup> Flash 也可以存储 FPGA 的 bitstream,此种情况下,2<sup>nd</sup> Flash 不能存储 MCU 数据文件和用户数据,用户需要选择外部 Flash 存储数据。GW1NS 内嵌的 2 个 Flash 模块都分别只能存储 1 个 bitstream 文件。

#### 重新上电及低电平脉冲触发 **RECONFIG\_N** 时序图

重新上电和低电平脉冲触发 RECONFIG N 的时序图如图 [5-2](#page-24-0) 和图 [5-3](#page-24-1) 所示。

#### 图 **5-2** 重新上电时序图

<span id="page-24-1"></span><span id="page-24-0"></span>![](_page_24_Figure_11.jpeg)

GW1N(R)系列 FPGA 产品相关的时序参数如表 [5-2](#page-25-0) 所示。

#### <span id="page-25-0"></span>表 **5-2 GW1N(R)**系列 **FPGA** 产品重新上电和 **RECONFIG\_N** 触发时序参数

![](_page_25_Picture_354.jpeg)

#### 注!

MODE0=0 时器件的上电等待时间为 200μs, MODE0=1 时为 50μs。

GW2A(R)系列 FPGA 产品相关的时序参数如表 [5-3](#page-25-1) 所示。

#### 表 **5-3 GW2A(R)**系列 **FPGA** 产品重新上电和 **RECONFIG\_N** 触发时序参数

<span id="page-25-1"></span>![](_page_25_Picture_355.jpeg)

## <span id="page-26-0"></span>**5.2 JTAG** 配置

高云半导体 FPGA 产品的 JTAG 配置模式符合 IEEE1532 标准和 IEEE1149.1 边界扫描标准。

JTAG 配置模式是将比特流数据写入到高云半导体 FPGA 产品的 SRAM 中,掉电后配置数据丢失。高云半导体所有封装的 FPGA 产品均支持 JTAG 配置模式。

#### **JTAG** 配置模式管脚

JTAG 配置模式的相关管脚如表 [5-4](#page-26-1) 所示。

#### 表 **5-4 JTAG** 配置模式管脚定义

<span id="page-26-1"></span>![](_page_26_Picture_265.jpeg)

注!

- [1] JTAGSEL N 信号只有当 JTAG 管脚设置为 GPIO 并且器件启动工作后才起作用; 对于 GW1N(R/S)系列 FPGA, 当 MODE[0]=1 时, JTAGSEL\_N 管脚与 JTAG 配置 的 4个管脚(TCK、TMS、TDI、TDO)可以同时设置为 GPIO, 但是此时 JTAGSEL\_N 无法将 JTAG 管脚恢复为配置 IO, 需要让器件重新进入配置状态以恢复。
- [2] TCK 需在 PCB 上连接 4.7K 下拉电阻。

#### **JTAG** 配置模式连接示意图

JTAG 配置模式器件连接关系如图 [5-4](#page-27-0) 所示。

#### <span id="page-27-0"></span>图 **5-4 JTAG** 配置模式连接示意图

![](_page_27_Figure_5.jpeg)

#### 注!

- 对于 JTAGSEL N 未封装出来的器件,用户在调试 JTAG 管脚复用的案例时,建议上 电前将 MODE 值设置为非自动配置的模式(自启动、双启动和 MSPI)避免其他比特 流数据影响配置过程,用户上电后手动进行 JTAG 配置后,器件进入用户模式, JTAG 管脚变为 GPIO;
- JTAG 配置模式时钟频率不能高于 40MHz。

除了进行常规的 JTAG 配置 SRAM 操作外,高云半导体非易失 FPGA 器 件(GW1N(R/S)系列)的内置 Flash 和其他所有系列的 FPGA 产品的外部 SPI Flash 的编程操作也可通过 JTAG 管脚进行。非易失器件内置 Flash 的编 程操作连线方式与 JTAG 配置模式相同,外部 SPI Flash 的编程操作请参考 图 [5-11](#page-34-0)。

此外,高云半导体 FPGA 产品支持 JTAG 菊花链操作,即,把一个 FPGA 的 TDO 管脚连接到下一个 FPGA 的 TDI 管脚, Gowin 编程软件会自动识别 连接在一起的 FPGA 器件,依次进行配置。菊花链配置的连接示意图如图 [5-5](#page-28-0) 所示。

![](_page_28_Figure_2.jpeg)

<span id="page-28-0"></span>![](_page_28_Figure_3.jpeg)

#### 注!

DONE、RECONFIG\_N 及 READY 信号视情况决定是否连接。

#### **JTAG** 配置模式时序图

JTAG 配置模式的时序图如图 [5-6](#page-28-1) 所示。

#### 图 **5-6 JTAG** 配置模式时序图

<span id="page-28-1"></span>![](_page_28_Figure_9.jpeg)

图中各个参数的含义如表 [5-5](#page-29-1) 所示。

#### 表 **5-5 JTAG** 配置模式时序参数

<span id="page-29-1"></span>![](_page_29_Picture_332.jpeg)

## <span id="page-29-0"></span>**5.3** 自启动配置(仅 **GW1N(R/S)**系列支持)

自启动配置模式,即 AUTO BOOT 配置模式,是高云半导体针对 GW1N(R/S)系列非易失 FPGA 产品的瞬时接通特性推出的一种配置模式, GW2A(R)系列 FPGA 产品不支持自启动配置模式。自启动模式下,芯片上 电后无需连接外部配置接口,FPGA 即可自行从内置 Flash 读取比特流数据 完成配置。

用户使用自启动模式时,首先需要通过 JTAG 接口将配置数据编程到 FPGA 的内置 Flash 中(参考 JTAG 配置模式连接示意图, 图 [5-4](#page-27-0)), 然后调 节 MODE 值为"000", 当系统重新上电或低电平脉冲触发 RECONFIG N 管脚时,芯片会自动读取比特流数据完成配置过程。用户将 MODE 值设置为 "000",使用 Gowin 编程软件编程内置 Flash 结束后 FPGA 会自动配置 SRAM 完成自启动。内置 Flash 的瞬时接通特性为配置过程节约了下载时间, 提高了工作效率。

相比于 GW1N(R)系列的其他 FPGA 产品上电后只能支持一次自启动配 置操作,GW1N(R)-6、GW1N(R)-9 和 GW1NS 系列 FPGA 支持重试两次自 启动配置,即上电后自启动配置失败时,器件可以自动进行两次重新配置操 作。导致配置失败的因素包括 ID 验证错误,CRC 校验错误和指令错误。

#### 注!

内置 Flash 中只能保存一份比特流数据,配置重试地址无法修改。

## <span id="page-30-0"></span>**5.4 SSPI** 配置模式

SSPI (Slave SPI) 配置模式, 即 FPGA 作为从器件, 由外部 Host 通过 SPI 接口对高云半导体 FPGA 产品进行配置的过程。

#### **SSPI** 配置模式管脚

SSPI 模式相关的配置管脚如表 [5-6](#page-30-2) 所示。

#### 表 **5-6 SSPI** 配置模式管脚

<span id="page-30-2"></span>![](_page_30_Picture_380.jpeg)

#### **SSPI** 配置模式连接示意图

使用 SSPI 配置模式对高云半导体 FPGA 产品配置的连接示意图[如图](#page-30-1) [5-7](#page-30-1) 所示。

#### <span id="page-30-1"></span>图 **5-7 SSPI** 配置模式连接示意图

![](_page_30_Figure_11.jpeg)

#### 注!

此图为 SSPI 配置模式的最小系统图, SSPI 模式 MODE 值为 "001", 其他固定管脚的接 法请参考图 [5-1](#page-23-0)。

SSPI 配置管脚除了进行常规的 SRAM 配置操作外,还可编程 FPGA 外 部的 SPI Flash,编程 Flash 操作的 MODE 值与 SSPI 配置模式的 MODE 值 相同,用户可以在 Gowin 编程软件中选择将配置数据写入 SRAM 或外部 Flash。SSPI 接口编程外部 Flash 的连接示意图如图 [5-8](#page-31-0) 所示。

<span id="page-31-0"></span>图 **5-8 SSPI** 编程外部 **Flash** 连接示意图

![](_page_31_Figure_3.jpeg)

#### 注!

目前仅 GW1N(R)-6 和 GW1N(R)-9 器件支持 SSPI 编程外部 Flash。

#### **SSPI** 配置模式时序图

SSPI 配置模式的时序图如图 [5-9](#page-31-1) 所示。

<span id="page-31-1"></span>![](_page_31_Figure_8.jpeg)

#### 图 **5-9 SSPI** 配置模式时序图

时序参数如表 [5-7](#page-32-1) 所示。

#### <span id="page-32-1"></span>表 **5-7 SSPI** 配置模式时序参数

![](_page_32_Picture_425.jpeg)

除满足上电要求外, SSPI 模式对高云半导体 FPGA 产品讲行配置, 还 需满足以下条件:

- SSPI 接口使能 RECONFIG N 设为 "NON-RECOVERY"状态。
- 启动新的配置 重新上电或低电平脉冲触发 RECONFIG\_N 管脚。

### <span id="page-32-0"></span>**5.5 MSPI** 配置模式

。

MSPI (Master SPI) 配置模式, 即 FPGA 作为主器件, 通过 SPI 接口 主动从外部 Flash 读取比特流数据完成配置的过程。MSPI 配置过程:

- 1. 将 MODE 管脚设置为编程外部 Flash 状态,将 FPGA 重新上电或低电平 脉冲触发 RECONFIG N, 通过 JTAG 接口将配置数据编程到外部 Flash 器件中;
- 2. 将 MODE 管脚设置为 MSPI 状态,低电平脉冲触发 RECONFIG N 或者 重新上电,器件自行从外部 Flash 读取比特流数据,完成配置过程。

根据 MSPI 的配置特性,用户可以实现远程升级的需求:当 FPGA 启动 工作后,若有升级需求,用户可以将配置数据远程写入 FPGA 外部的 Flash 器件中,当具备升级条件时触发 RECONFIG N 或重新上电使系统完成升级。 注!

MSPI 配置模式通常需要设置两种 MODE 值(编程外部 Flash 和从 Flash 读取数据), 用户 进行原理图设计时需要预留 MODE 值的切换功能; MODE 值不方便切换时, 也可固定为 MSPI 模式,使用边界扫描操作编程外部 Flash,具体方法请参考 [8](#page-50-0) [边界扫描操作。](#page-50-0)

#### **MSPI** 配置模式管脚

MSPI 模式相关的配置管脚如表 [5-8](#page-33-1) 所示。 表 **5-8 MSPI** 配置模式管脚定义

<span id="page-33-1"></span>![](_page_33_Picture_381.jpeg)

#### 注!

MSPI 配置模式时钟频率不能大于 80MHz,当时钟频率大于 30MHz 时需要使用 Flash 的高 速访问模式并外部拉低 FASTRD\_N 管脚。时钟频率不高于 30MHz 时, FASTRD\_N 管脚悬 空即可。

#### **MSPI** 配置模式连接示意图

使用 MSPI 配置模式对高云半导体 FPGA 产品进行配置的连接示意图如 图 [5-10](#page-33-0) 所示。

#### <span id="page-33-0"></span>图 **5-10 MSPI** 配置模式连接示意图

![](_page_33_Figure_10.jpeg)

#### 注!

此图为 MSPI 配置模式的最小系统图, MSPI 模式 MODE 值 GW1N(R)为 "010", GW2A(R) 为"000", 其他固定管脚的接法请参考图 [5-1](#page-23-0)。MSPI 配置模式时钟频率不高于 30MHz 时 FAST\_RD 管脚可悬空。

通过 JTAG 接口把配置数据编程到外部 Flash 器件中的连接示意图[如图](#page-34-0) [5-11](#page-34-0) 所示, 通过 JTAG 接口编程外部 Flash 需要设置特定的 MODE 值, 请 参考相关器件的编程配置手册。通过 SSPI 接口编程外部 Flash 的连接示意

<span id="page-34-0"></span>![](_page_34_Figure_2.jpeg)

#### 注!

此图为 JTAG 接口编程外部 Flash 的最小系统图, MODE 值设置为"011"(边界扫描操作 编程外部 Flash 不必关心 MODE 值), 其他固定管脚的接法请参考图 [5-1](#page-23-0)。

高云半导体 FPGA 产品通常上电之后只支持一次自动的 MSPI 配置操作, GW1N(R)-6 和 GW1N(R)-9、GW2A(R)-18 和 GW1NS 系列产品在此方面进 行了增强处理:GW2A(R)-18 系列 FPGA 支持重试一次配置操作; GW1N(R)-6、GW1N(R)-9 和 GW1NS 系列 FPGA 支持重试两次配置操作。 上电后 MSPI 配置失败时, 器件可以按照支持的重试次数自动进行重新配置 操作。导致配置失败的因素包括 ID 验证错误,CRC 校验错误和指令错误。 用户可以指定重试配置操作的 SPI Flash 地址, 通过 Gowin 云源软件界面写 入。这一特性大大降低了配置失败的风险,为用户设计提供了更高的可靠性 保障。

#### 多重配置

多重配置(MULTI BOOT)是 MSPI 配置模式的衍生概念,是指 FPGA 从同一片外部 Flash 的不同地址读取比特流数据进行配置的过程。目前 Programmer 软件支持在不擦除的情况下将多个比特流数据依次编程到外部 Flash 中, 初始编程地址为 0。用户在前一个比特流数据中写入后一次配置的 比特流数据的加载地址,在器件不掉电的情况下通过触发 RECONFIG N 切 换数据流文件完成配置。支持 MSPI 配置模式的 FPGA 产品均支持此模式。 多重配置的具体操作流程如下:

1. 在 GowinYunYuan 软件中打开 BitStream 的配置属性, 在 SPI Flash Address 输入框内设置下一个 BitStream 的启动地址, 如图 [5-12](#page-35-0) 所示;

![](_page_35_Picture_127.jpeg)

<span id="page-35-0"></span>图 **5-12** 设置下一个 **BitStream** 的启动地址

2. 在 Programmer 软件中选择编程外部 Flash,并设置 BitStream 的起始编 程地址,此处的编程地址应与1步骤中设置的启动地址相同。如图 [5-13](#page-36-0) 所示;

#### <span id="page-36-0"></span>图 **5-13** 设置外部 **Flash** 的编程地址

![](_page_36_Picture_256.jpeg)

3. 单击"Save", 完成所有 BitStream 的启动地址和编程地址的设置;

4. 使用低电平脉冲触发 RECONFIG N, 实现多个 BitStream 功能的切换。

#### 注!

- 多重配置需要在不掉电的情况下触发 RECONFIG\_N 进行配置数据切换, 器件掉电后 启动地址清零;
- 用户使用多重配置前需计算好比特流数据的大小,确保启动地址不会被前一个比特流数 据所覆盖;
- SPI Flash 启动地址低 12 位无效, 用户可设置的是 ADDR[23:12]的地址空间。

除了上述介绍的一片Flash配置一片FPGA的情形,高云半导体的FPGA 产品也支持一片 Flash 配置多片 FPGA 的情况: 与 SPI Flash 直接相连的 FPGA 器件采用 MSPI 配置模式,其他 FPGA 采用 SSPI 或 SERIAL 配置模 式。具体的操作方案后续版本会进行更新。连线示意图如图 [5-14](#page-36-1) 所示。

#### 注!

配置操作前需要将相关 FPGA 的 MODE 值调整为 MSPI 和 SERIAL 配置模式或者是 MSPI 和 SSPI 配置模式。高云半导体的 FPGA 产品尚不支持多片 Flash 配置同一片 FPGA 的情 况。

#### <span id="page-36-1"></span>图 **5-14** 一片 **Flash** 配置多片 **FPGA** 连接示意图

#### TBD

<span id="page-37-0"></span>![](_page_37_Figure_2.jpeg)

相关的时序参数如表 [5-9](#page-37-1) 所示。

#### <span id="page-37-1"></span>表 **5-9 MSPI** 配置模式时序参数

![](_page_37_Picture_253.jpeg)

除满足上电要求外,使用 MSPI 模式对高云半导体产品进行配置,还需 满足以下条件:

- MSPI 接口使能 RECONFIG\_N 设为 "NON-RECOVERY"状态。
- 启动新的配置 重新上电或者低电平脉冲触发 RECONFIG\_N 管脚。

## <span id="page-38-0"></span>**5.6** 双启动配置(仅 **GW1N(R/S)**系列支持)

双启动配置模式,即 DUAL BOOT 配置模式,是高云半导体 GW1N(R/S) 系列非易失 FPGA 产品支持的一种配置模式。双启动配置模式下,FPGA 自 主选择从内置 Flash 或者外部 Flash 读取比特流数据完成配置。

#### 注!

当内置 Flash 或外部 Flash 为空时会发生超时错误,导致配置操作失败。

双启动配置模式需要选择特定的 MODE 值,从内置 Flash 启动无须外部 连线,从外部 Flash 启动的连线方案与 MSPI 配置模式相同,请参考图 [5-10](#page-33-0)。 双启动配置模式提供了更多的配置路径选择,用户可以按照自身需求选择配 置数据的存储位置。

GW1N(R)系列 FPGA 支持两种方式的双启动配置模式:

- GW1N-1, GW1N(R)-6 和 GW1N(R)-9 器件 MODE 值为 "100"时, 优 先选择从内置 Flash 启动,当内置 Flash 配置失败时,器件读取外部 Flash 的数据进行配置;
- 除此之外,GW1N(R)-6和GW1N(R)-9器件支持MODE值为"110"时, 器件优先选择从外部 Flash 启动, 当外部 Flash 配置失败时, 器件再选 择读取内置 Flash 的数据进行配置;

GW1NS 系列 FPGA 产品支持的双启动配置模式与 GW1N(R)系列略有 区别:

- MODE 值为"100"时,优先选择从 2<sup>nd</sup> 内嵌 Flash 启动,当 2<sup>nd</sup> Flash 配置失败时,器件选择 1<sup>st</sup> 内嵌 Flash 启动;
- MODE 值为"110"时,器件优先选择从外部 Flash 启动, 当外部 Flash 配置失败时,器件选择 1<sup>st</sup> 内嵌 Flash 启动。

GW1NS 系列 FPGA 产品双启动配置模式的其他特性与 GW1N(R)-6 和 GW1N(R)-9 相同, 但 GW1NS 系列 FPGA 产品 2 个内嵌 Flash 模块都分别 只能存储 1 个 bitstream 文件。

双启动配置模式的流程如图 [5-16](#page-39-0) 所示。

![](_page_39_Figure_2.jpeg)

#### <span id="page-39-0"></span>图 **5-16** 双启动配置模式流程图

注!

- 此图为 MODE 值为"100"时双启动配置的流程图。MODE 值设置为"110"时 FPGA 优先选择从外部 Flash 启动。
- GW1NS 系列 FPGA 内嵌了 2 个 Flash 模块, 出于节约用户 I/O 方面的考虑, 建议使用 MODE 值为"100"的双启动配置模式。

对于 GW1N(R)-6、GW1N(R)-9 和 GW1NS 系列产品, 无论是哪种模式 的双启动配置,FPGA 均支持 4 次配置尝试:

- 优先选择的存储路径启动3次,3次均失败后选择另一个路径讲行配置。 内置 Flash 的启动只能开始于 0 地址;
- MODE 值为"110"时, 从外部 Flash 启动的 3 次尝试可以选择不同的 启动地址,启动地址需要预先通过云源软件写入比特流数据,当外部的 3 次配置尝试都失败时器件选择从内置 Flash 启动。
- 对于 GW1NS 系列产品,可以支持启动失败后的多次重启尝试操作, 但 是无法修改启动地址。

#### 注!

SPI Flash 启动地址低 12 位无效, 用户可设置的是 ADDR[23:12]的地址空间。

GW1N(R)-2 和 GW1N(R)-4 器件目前尚不支持器件自动的双启动配置, 高云半导体为用户提供了这两款器件的双启动配置方案,详细信息请参考手 册《基于高云半导体 *GW1N-4* 芯片的 *DUAL BOOT* 下载方案》。

## <span id="page-40-2"></span><span id="page-40-0"></span>**5.7 CPU** 配置模式

CPU 配置模式下,Host 通过 8-bit 位宽的数据总线接口对高云半导体 FPGA 产品进行配置,CPU 配置模式的管脚如表 [5-10](#page-40-2) 所示。 表 **5-10 CPU** 配置模式管脚

![](_page_40_Picture_306.jpeg)

CPU 配置模式的连接示意图如图 [5-17](#page-40-1) 所示。

#### <span id="page-40-1"></span>图 **5-17 CPU** 配置模式连接示意图

![](_page_40_Figure_7.jpeg)

#### 注!

此图为 CPU 配置模式的最小系统图, MODE 值设置为"111", 其他固定管脚的接法请参考 图 [5-1](#page-23-0)。

除满足上电要求外,使用 CPU 模式对高云半导体 FPGA 产品进行配置, 还需满足以下条件:

● CPU 接口使能

RECONFIG N 设为 "NON-RECOVERY"状态。

 启动新的配置 重新上电或者低电平脉冲触发 RECONFIG N 管脚。

## <span id="page-41-0"></span>**5.8 SERIAL** 配置模式

SERIAL 配置模式,Host 通过串行接口对高云半导体 FPGA 产品进行配 置。SERIAL 配置模式是使用管脚数量最少的配置模式。SERIAL 配置模式 只能将比特流数据写入 FPGA, 无法从 FPGA 器件回读数据, 因此, SERIAL 配置模式无法读取 ID CODE 和 USER CODE 以及状态寄存器信息。SERIAL 配置模式的管脚定义如表 [5-11](#page-41-3) 所示。

#### 表 **5-11 SERIAL** 配置模式管脚定义

<span id="page-41-3"></span>![](_page_41_Picture_286.jpeg)

SERIAL 配置模式的连接示意图如图 [5-18](#page-41-1) 所示。

#### 图 **5-18 SERIAL** 配置模式连接示意图

<span id="page-41-1"></span>![](_page_41_Figure_8.jpeg)

#### 注!

此图为 SERIAL 配置模式的最小系统图, MODE 值为"101", 其他固定管脚的接法请参考 图 [5-1](#page-23-0)。

#### **SERIAL** 配置模式时序图

SERIAL 配置模式时序图 5-19 如所示。

#### 图 **5-20 SERIAL** 配置模式时序图

<span id="page-41-2"></span>![](_page_41_Figure_14.jpeg)

相关的时序参数如图 5-12 所示。

#### 表 **5-13 SERIAL** 配置模式时序参数

<span id="page-42-0"></span>![](_page_42_Picture_155.jpeg)

除满足上电要求外,使用 SERIAL 模式对高云半导体 FPGA 产品进行配 置,还需满足以下条件:

- SERIAL 接口使能 上电后初次配置或前一次配置时,RECONFIG\_N 设为 "NON-RECOVERY"状态。
- 启动新的配置 重新上电或者低电平脉冲触发 RECONFIG N 管脚。

# **6**比特流文件配置

<span id="page-43-0"></span>高云半导体FPGA产品编程配置相关的特性需要结合云源软件进行选项 设置。配置主要包括配置管脚复用相关的选项和比特流文件配置相关选项。 本章主要描述比特流文件配置相关信息,配置管脚复用相关信息请参考 [4.1.2](#page-14-0) [配置管脚复用。](#page-14-0)

高云半导体为保障配置数据的安全准确传输,在 FPGA 产品的比特流文 件中默认加入了 CRC 校验算法并设置了安全位。数据配置过程中实时校验 输入数据是否出错,错误的数据无法唤醒器件,DONE 信号拉低。设置了安 全位的比特流数据完成配置后,任何用户无法进行回读操作。

## <span id="page-44-2"></span><span id="page-44-0"></span>**6.1** 配置选项设置

比特流数据生成相关的设置界面请参考图 [6-2](#page-45-0),配置选项包括 CRC 校验 使能、比特流数据压缩、加密密钥设置、安全位设置、MSPI 配置频率选择、 多重配置模式下 SPI Flash 启动地址设置、USER CODE 设置等。SPI Flash 启动地址低 12 位无效, 用户可设置的是 ADDR[23:12]的地址空间。 图 **6-1** 配置选项

![](_page_44_Picture_161.jpeg)

#### 注!

高云半导体云源软件勾选加密密钥设置选项后强制勾选安全位设置选项,用户使用这样的比 特流数据进行配置,既可以保证数据传输过程的安全,又能够阻止任何回读操作,最大限度 地保障了用户数据的安全性。

## <span id="page-44-1"></span>**6.2** 配置数据加密(仅 **GW2A(R)**系列支持)

高云半导体 GW2A(R)系列 FPGA 产品支持比特流数据加密, 采用 128-bit 的 AES 加密算法。加密的比特流数据的配置流程如下:

- 1. 在 Gowin 云源软件输入加密密钥生成比特流文件;
- 2. 在 Gowin 编程软件输入解密密钥存入 FPGA;
- 3. 将加密的比特流数据加载到器件之后,器件会自行读取解密密钥进行数 据解析。

数据解析成功后,器件完成配置并正常工作;数据解析失败后,器件无 法工作,READY 和 DONE 信号拉低。

#### 输入加密密钥

在云源软件中输入加密密钥的方法如下:

- 1. 打开云源软件中相应的工程;
- 2. 在菜单栏中选择"Project>Configuration";
- 3. 单击"BitStream"页签,勾选"Enable Encryption(only support GW2A)" 并输入密钥值,如图 [6-2](#page-45-0) 所示。

#### <span id="page-45-0"></span>图 **6-2** 加密密钥设置方法

![](_page_45_Picture_136.jpeg)

加密密钥设置成功后,还需要将解密的密钥写入到FPGA的密钥存储区, 器件才能解析加密的比特流数据完成配置。

#### 输入解密密钥

解密密钥的写入方法如下:

- 1. 打开 Gowin 编程软件;
- 2. 扫描 FPGA 器件;
- 3. 右键单击器件选择 Configure Security;
- 4. 在弹出的界面上输入之前加密的密钥值并单击"write"将其写入到 FPGA, 如图 [6-3](#page-46-0) 所示。

<span id="page-46-0"></span>图 **6-3** 解密密钥设置方法

![](_page_46_Picture_113.jpeg)

解密密钥写入成功后可以选择界面上的读取指令回读写入的密钥进行验 证。

密钥写入成功后,用户也可选择lock命令将密钥"锁死"在FPGA内部, 之后任何对密钥的读取和写入操作都将无效: 密钥值无法进行修改, 读取的 密钥所有位全部为"1"。

设置解密密钥后,加密的比特流数据只有与解密密钥匹配成功后才能唤 醒。非加密比特流数据的配置不受密钥影响。

注!

- 高云半导体 FPGA 的密钥初始值所有位全部为 0,当把密钥值的某一位修改为 1 后便 无法改回 0。例如, 用户的某次操作中写入的密钥值为 00000000-00000000-00000000-00000001,之后修改此器件的密钥时最低位也必须是 1。
- 详细信息请参考 *GW2A(R)*系列 *FPGA* 产品 *AES* 密钥编程指南。

## <span id="page-47-0"></span>**6.3** 配置文件大小

高云半导体 FPGA 产品配置数据目前仅支持二进制格式,由云源软件生 成的后缀名为.fs 的文件是文本格式,用户可以使用编程软件中的转换工具将 其转化为二进制格式:

- 1. 打开 Gowin 编程软件;
- 2. 单击菜单栏"Tools>File Converter"打开格式转换工具;
- 3. 双击相关"File"选择需要转换的文件并选择保存路径,单击右下角 "Convert"按钮进行转换, 如图 [6-4](#page-47-1) 所示。

#### <span id="page-47-1"></span>图 **6-4** 比特流格式转换工具

![](_page_47_Picture_187.jpeg)

高云半导体支持比特流数据的压缩,压缩比例与用户的设计相关,本文 档只提供未压缩的配置文件大小,如表 [6-1](#page-47-2) 所示。

<span id="page-47-2"></span>表 **6-1** 高云半导体 **FPGA** 产品配置文件大小

| 器件名称            | 配置文件大小(不含EBR) | 配置文件大小(含EBR) |
|-----------------|---------------|--------------|
| <b>GW1N-1</b>   | 42 KBytes     | 82 KBytes    |
| <b>GW1N-4</b>   | 142 KBytes    | 216 KBytes   |
| GW1NR-4         | 142 KBytes    | 216 KBytes   |
| <b>GW2AR-18</b> | 563 KBytes    | 886 KBytes   |
| <b>GW2A-55</b>  | 1393 Kbytes   | 2268 KBytes  |

注!

- [1]其他产品的配置文件大小在后续版本更新;
- [2]表中的数据是二进制格式的文件大小,并且配置文件未进行压缩。

## **7**安全性考虑

<span id="page-48-0"></span>用户使用 FPGA 进行设计,安全性问题是一个关键的考虑因素,高云半 导体的编程软件结合器件特性开发了一系列安全保护措施,为用户的比特流 数据提供了完善的安全性保障机制。

安全措施大致分为三个阶段:

- 配置开始前,编程软件自动检查比特流数据的合法性;
- 配置过程中,器件实时校验传输数据的正确性;
- 配置完成后,器件进入工作状态,屏蔽一切形式的回读请求。

三个阶段的详细描述信息如下:

#### 配置开始前

使用高云半导体的编程软件进行配置操作,请参见以下步骤:

- 1. 进行配置电路的硬件连接;
- 2. 启动编程软件进行器件扫描,软件自动识别已连接的 FPGA 产品;
- 3. 选择比特流数据和编程配置模式进行器件的编程配置。

上述过程中, 编程软件首先读取已连接器件的 ID, 然后将其与用户选择 的比特流数据中的 ID 进行比较,只有二者一致才能进行操作,否则,用户选 择的比特流数据被判定为非法数据,无法进行编程配置。

#### 注!

高云半导体 FPGA 产品具有特定的 ID, 以便与其他系列产品进行区分。使用 Gowin 云源软 件生成的比特流数据中自动添加了器件的 ID 验证指令,用户只需在建立工程时选择具体器 件即可。

#### 配置过程中

配置过程开始后,器件首先读取比特流数据的 ID 信息讲行校验,校验通 过后开始编程配置过程。为防止比特流数据被篡改的情况和传输过程中可能 发生的错误,高云半导体器件采用 CRC 校验的方式确保比特流文件中的所 有数据位正确写入 FPGA,具体过程如下:

Gowin 云源软件生成的比特流数据中每段地址后都加入了该段地址对应

数据的 CRC 校验码, 高云半导体器件在接收数据的过程中也会不断地生成 校验码,与器件接收的校验码进行比较,一旦发现校验错误,之后的数据将 被忽略,配置完成后 DONE 指示灯不会被点亮, 编程软件界面上弹出 CRC 校验出错的提示。

#### 配置完成后

配置完成后,根据用户选择的编程配置模式,器件的比特流数据加载到 SRAM 中完成启动或者存储在内置 Flash 中(仅 GW1N(R)系列 FPGA 产 品支持存储在内置 Flash 中。)。

- 对于加载到 SRAM 中的数据, Gowin 云源软件在生成比特流数据的过程 中自动设置了安全位,任何用户都无法读取 SRAM 中的数据;
- 对于存储在内置 Flash 中的数据, 软件完成 Flash 的编程操作后, Flash 配置为自启动模式,禁止所有的读取请求。

此外,GW1N(R)系列 FPGA 产品的自启动配置模式,由于不需要与外 部下载接口进行连接,从而大大降低了配置过程中数据被截获的风险,为用 户提供了更高的安全保障。双启动模式为用户提供了一种备份选择,用户可 以根据自身需要将配置数据备份在外部 Flash 中。

#### 注!

高云半导体不对外置 Flash 的存储安全性负责。

# **8**边界扫描操作

<span id="page-50-0"></span>边界扫描操作是 JTAG 配置模式的扩展,扫描链分为长链和短链:长链 主要结合 BSDL 文件进行器件的测试工作;短链主要针对 FPGA 链上的外部 Flash 进行擦除和读写操作。

边界扫描操作步骤如下:

- 1. 将 FPGA 开发板连接到 PC 并上电;
- 2. 打开 Gowin 编程软件扫描已连接的器件;
- 3. 在 Operation 下方双击选择外部 Flash 操作,并选择相关的 bscan 操作, 如图 [8-1](#page-51-0) 所示。

<span id="page-51-0"></span>![](_page_51_Picture_66.jpeg)

图 **8-1** 边界扫描操作示意图

边界扫描操作只能对 FPGA 外部 Flash 进行操作,无法对内置 Flash 或 SRAM 进行编程配置。边界扫描操作编程外部 Flash 时不必关心 FPGA MODE 值的设置,但是相比于 MSPI 操作中编程外部 Flash 的方法,边界扫 描操作的编程速度较慢。

# **9SPI Flash** 选择

<span id="page-52-0"></span>高云半导体 FPGA 产品支持的外部 SPI Flash 器件操作指令如表 [9-1](#page-52-1) 所 示,市场上常见的 Mxic 和 Winbond 的产品均符合要求。

#### <span id="page-52-1"></span>表 **9-1 SPI Flash** 操作指令

![](_page_52_Picture_138.jpeg)

#### 注!

高云半导体 FPGA 支持的 Flash 读指令必须至少有一种是 03 或 0B, 当时钟频率不高于 30MHz 时使用普通读指令;当时钟频率高于 30MHz 时,使用快速读指令,快速读取需要将 FASTRD\_N 管脚拉低, 时钟频率不能高于 80MHz。

![](_page_53_Picture_0.jpeg)